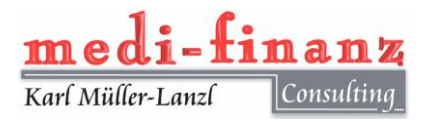

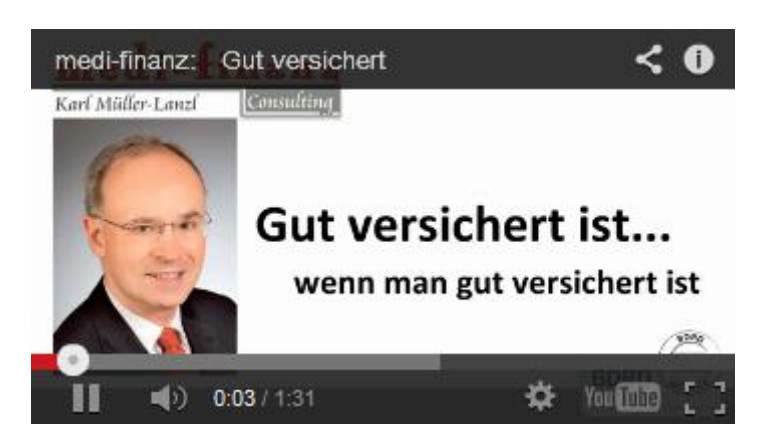

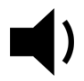

## **LAUTSTÄRKE REDUZIEREN / ERHÖHEN**

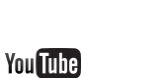

## **YOUTUBE** Öffnen Sie das Video in einem

neuen Fenster direkt auf YouTube.

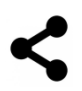

## **TEILEN**

Verteilen Sie dieses Video in ihren sozialen Netzwerken

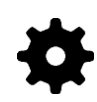

**EINSTELLUNGEN** Blenden Sie vorhandene Untertitel ein oder aus

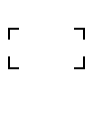

**VOLLBILD** Das Video wird in Vollbild wieder gegeben.

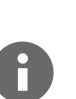

## **INFORMATION**

Informationen über die Person, die das Video veröffentlicht hat.